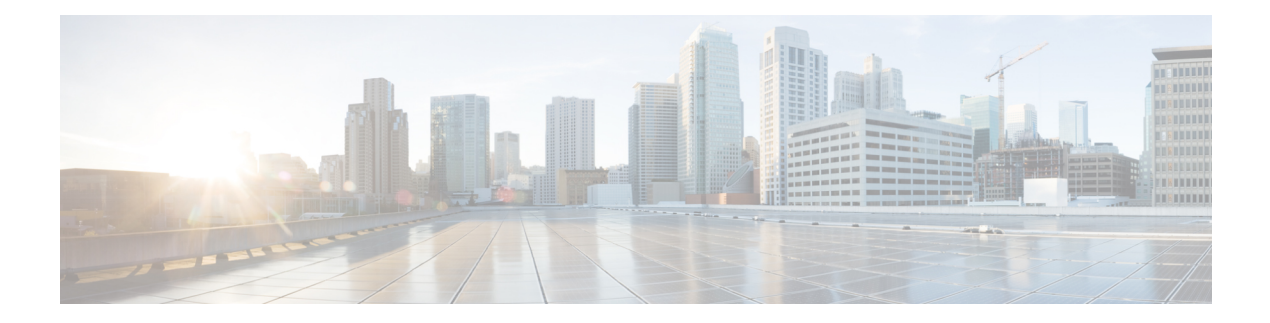

# **Configure AAA**

This chapter describes the implementation of the administrative model of *task-based authorization* used to control user access in the software system. The major tasks required to implement task-based authorization involve configuring TACACS+ and RADIUS servers and groups.

- About TACACS<sup>+</sup>, on page 1
- Configure [TACACS+](#page-0-1) Server, on page 1
- Configure [TACACS+](#page-1-0) Server Groups, on page 2
- About [RADIUS,](#page-3-0) on page 4
- [Configure](#page-3-1) RADIUS Server Groups, on page 4

## <span id="page-0-0"></span>**About TACACS+**

The Terminal Access Controller Access Control System Plus (TACACS+) application is designed to enhance the security of router or network access server by centralizing user validation. It uses AAA commands and can be enabled and configured on NCS 1014 for improved security. TACACS+ provides detailed accounting information and flexible administrative control over user access.

When TACACS+ server is configured and protocol is enabled on the node, the user credentials are authenticated through TACACS+ server. When the user attempts to log into the node, the username and password is forwarded to the configured TACACS+ servers and get authentication status. If the authentication fails through TACACS+ server, the credentials are sent to the node and are authenticated against the node. If the authentication fails against the node, the user is not allowed to log into the node.

## <span id="page-0-1"></span>**Configure TACACS+ Server**

Enabling the AAA accounting feature on a switch allowsit to track the network servicesthat users are accessing and the amount of network resources they are using. The switch then sends this user activity data to the TACACS+ security server in the form of accounting records. Each record contains attribute-value pairs and is saved on the security server for analysis. This data can be used for network management, client billing, or auditing purposes.

To configure TACACS+ server, perform these steps:

### **SUMMARY STEPS**

**1. configure**

- **2. aaa accounting exec** *default* **start-stop tacacs+**
- **3. aaa accounting commands** *default* **start-stop tacacs+**

### **DETAILED STEPS**

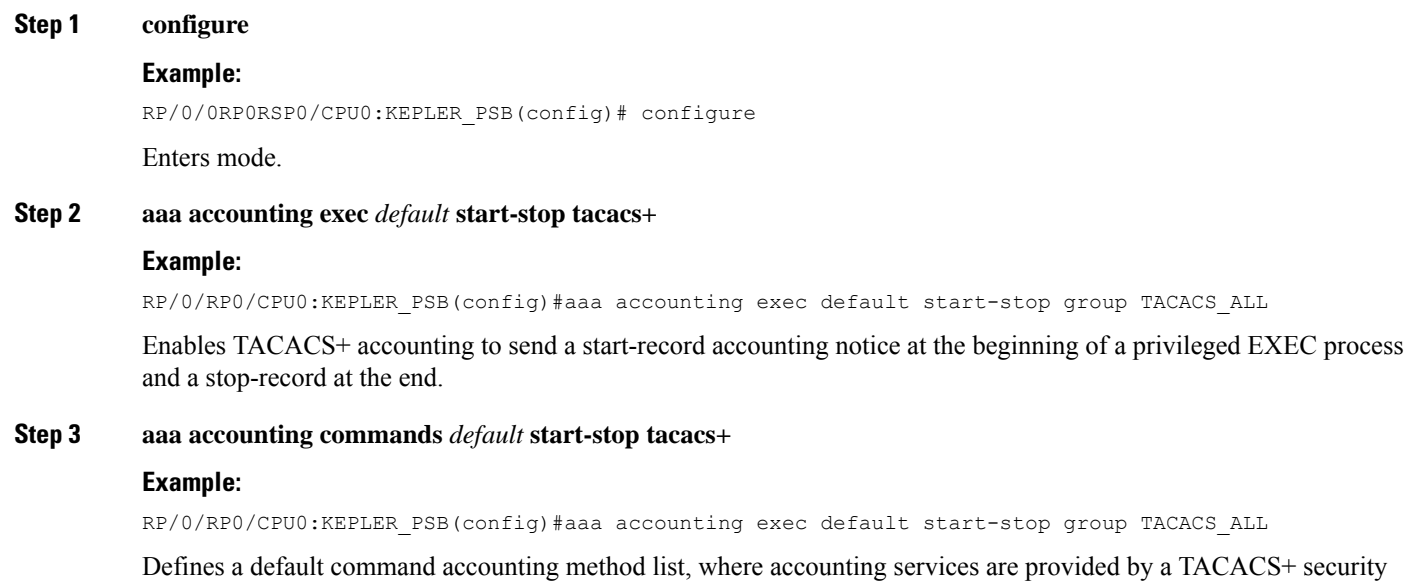

## <span id="page-1-0"></span>**Configure TACACS+ Server Groups**

server, set for privilege level commands with a stop-only restriction.

Configuring NCS 1014 to use AAA server groups provides a way to group existing server hosts. This allows you to select a subset of the configured server hosts and use them for a particular service. A server group is used in conjunction with a global server-host list. The server group lists the IPaddresses of the selected server hosts.

You can enter one or more **server** commands. The **server** command specifies the hostname or IP address of an external TACACS+ server. Once configured, this server group can be referenced from the AAA method lists (used while configuring authentication, authorization, or accounting).

To configure TACACS+ server groups, perform these steps:

#### **Before you begin**

For successful configuration, the external server should be accessible at the time of configuration. When configuring the same IP address for global configuration, server-private parameters are required.

#### **SUMMARY STEPS**

- **1. configure**
- **2. aaa group server tacacs+** *group-name*
- **3. server-private** { *ip-address in IPv4 or IPv6 format*} [**port** *port-number*]
- **4. key** *string*
- **5. timeout** *seconds*
- **6.** Repeat steps 3 to 5 for every private server to be added to the server group.
- **7. aaa authorization** {**exec**}{**default**} **group** *group-name* **local**
- **8. aaa authentication**{**login**}{**default**} **group** *group-name* **local**
- **9.** Use the **commit** or **end** command.
- **10.** (Optional) **show tacacs server-groups**

## **DETAILED STEPS**

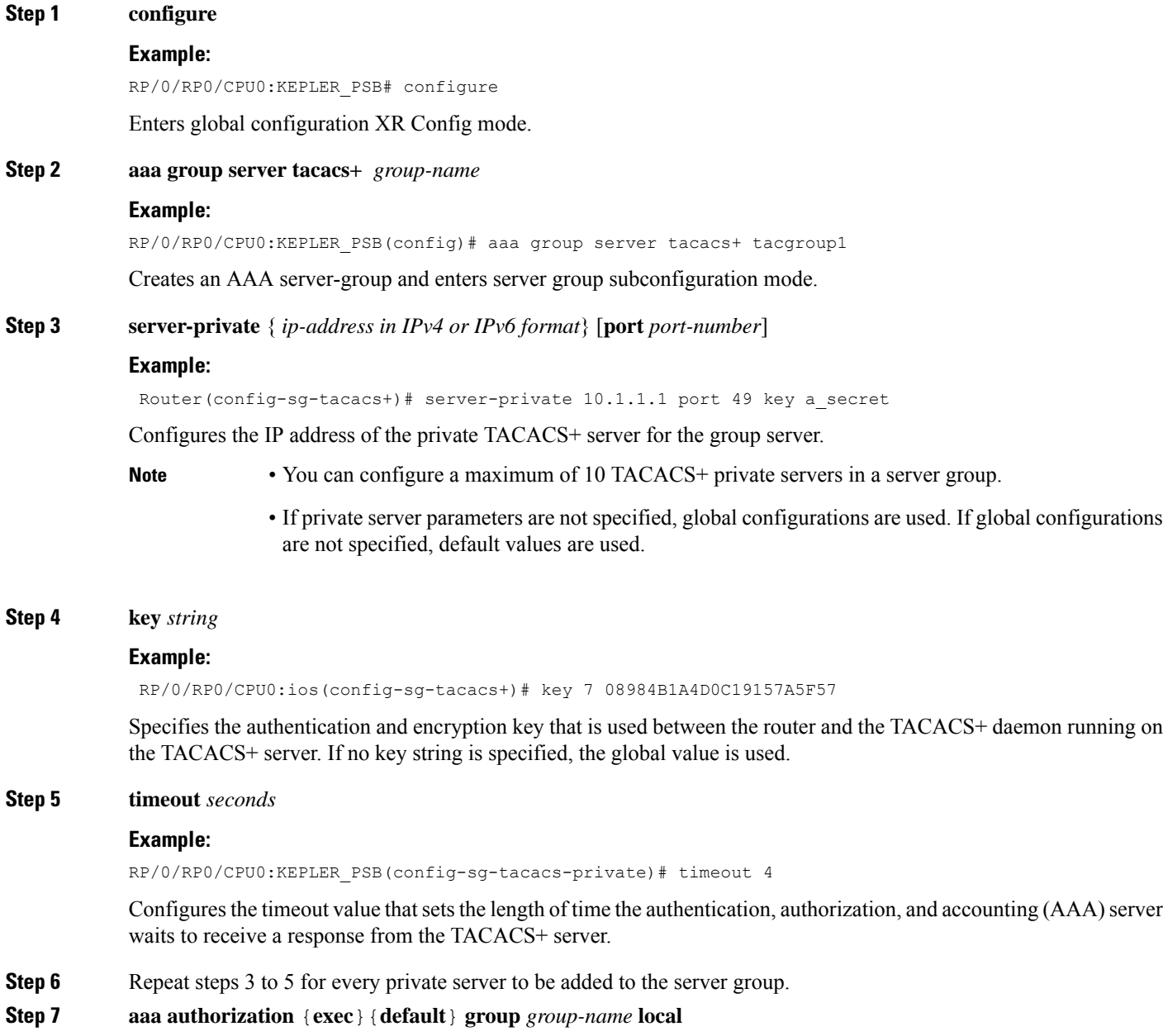

#### **Example:**

RP/0/RP0/CPU0:KEPLER\_PSB(config-sg-tacacs-private)#aaa authorization exec default group TACACS\_ALL local

Configures certificate-based authentication for users configured in the TACACS+ server or server groups.

#### **Step 8 aaa authentication**{**login**}{**default**} **group** *group-name* **local**

#### **Example:**

RP/0/RP0/CPU0:KEPLER\_PSB(config-sg-tacacs-private)#aaa authentication login default group TACACS\_ALL local

Specifies the default method list for authentication, and also enables authentication for console in global configuration mode.

- **Step 9** Use the **commit** or **end** command.
- **Step 10** (Optional) **show tacacs server-groups**

#### **Example:**

RP/0/RP0/CPU0:KEPLER\_PSB# show tacacs server-groups

Displays information about each TACACS+ server group configured in the system.

## <span id="page-3-0"></span>**About RADIUS**

Remote Authentication Dial-In User Service (RADIUS) is a distributed client/server system that provides security against unauthorized accessin distributed client/server networks. In Cisco'simplementation, RADIUS clients operate on Cisco NCS 1014 and send requests for authentication and accounting to a central RADIUS server that contains all user authentication and network service access information.

Cisco's AAA security paradigm supports RADIUS, which can be used alongside other security protocols like TACACS+, Kerberos, and local username lookup.

## <span id="page-3-1"></span>**Configure RADIUS Server Groups**

You can enter one or more **server** commands. The **server** command specifies the hostname or IP address of an external RADIUS server along with port numbers. When configured, this server group can be referenced from the AAA method lists (used while configuring authentication, authorization, or accounting).

You can configure a maximum of 30 servers and private servers each per RADIUS server group. To configure RADIUS server groups, perform these tasks:

#### **Before you begin**

Ensure that the external server is accessible at the time of configuration.

### **SUMMARY STEPS**

- **1. configure**
- **2. aaa group server radius** *group-name*
- **3. radius-server** {*ip-address*}
- **4. auth-port** *port-number*
- **5. acct-port** *port-number*
- **6. key** *string*
- **7.** Repeat steps 4 to 6 for every external radius server to be added to the server group.
- **8. aaa authentication**{**login**}{**default**} **group** *group-name* **local**
- **9.** Use the **commit** or **end** command.
- **10. show radius server-groups** [*group-name* [**detail**]]

## **DETAILED STEPS**

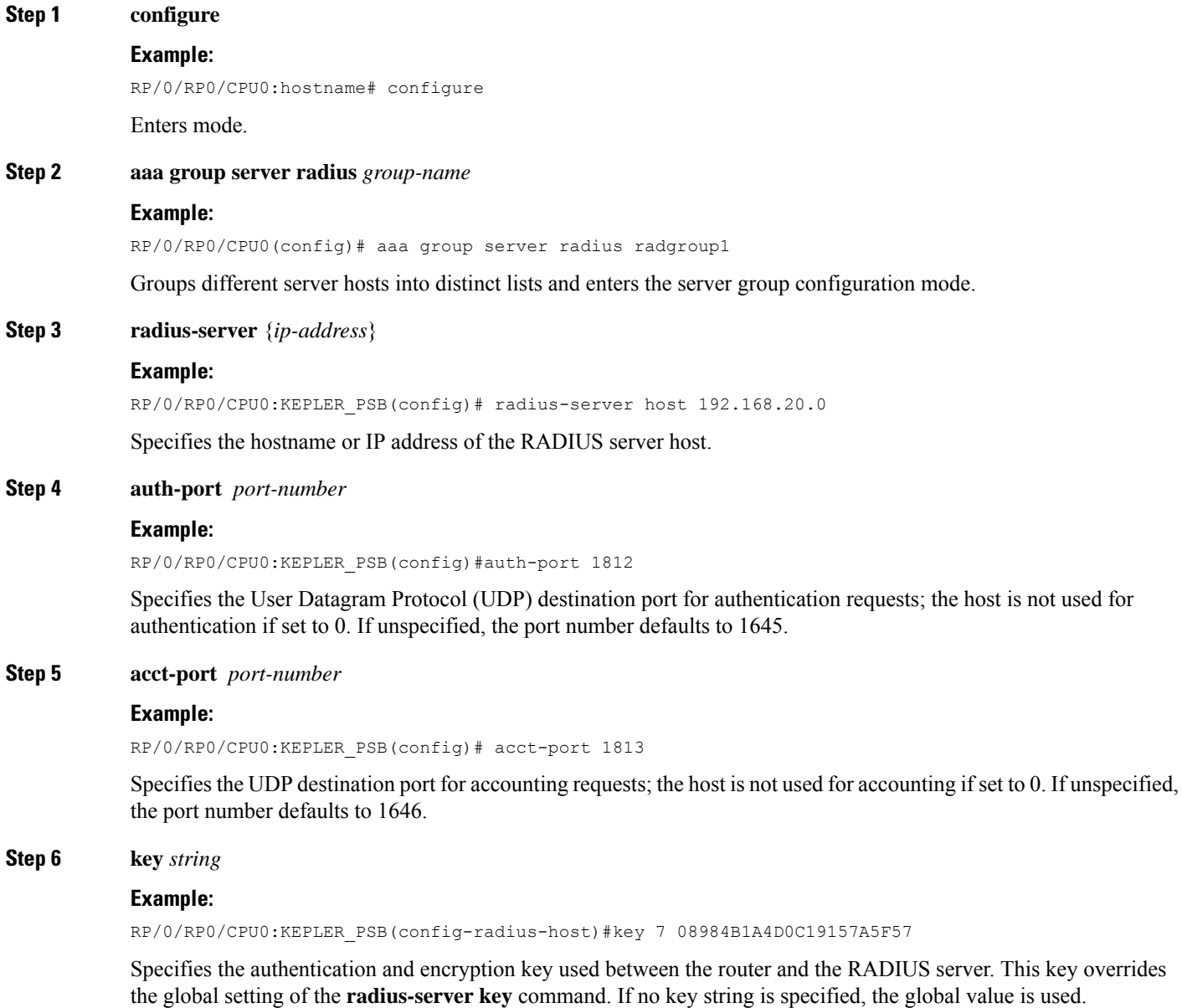

The key is a text string that must match the encryption key used on the RADIUS server. Always configure the key as the last item in the **radius-server host** command syntax. This is because the leading spaces are ignored, but spaces within and at the end of the key are used. If you use spaces in the key, do not enclose the key in quotation marks unless the quotation marks themselves are part of the key.

**Step 7** Repeat steps 4 to 6 for every external radius server to be added to the server group.

### **Step 8 aaa authentication**{**login**}{**default**} **group** *group-name* **local**

#### **Example:**

—

RP/0/RP0/CPU0:KEPLER\_PSB(config-radius-host)#aaa authentication login default group radius local

Specifies the default method list for authentication, and also enables authentication for console in global configuration mode.

- **Step 9** Use the **commit** or **end** command.
- **Step 10 show radius server-groups** [*group-name* [**detail**]]

#### **Example:**

RP/0/0RP0RSP0/CPU0:router:hostname# show radius server-groups

(Optional) Displays information about each RADIUS server group that is configured in the system.